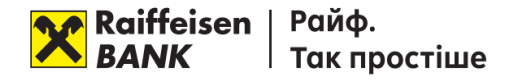

## **Шановний Клієнте!**

Для передачі до банку документів з метою проведення повторної ідентифікації через систему «Клієнт-Банк» (БІФІТ) просимо керуватись інструкцію нижче:

1. Увійдіть до сервісу відправлення листів РС-банкінгу (off-line версія) або Інтернет-банкінгу (online версія), доступна за посиланням [https://ibank.aval.ua](https://eur03.safelinks.protection.outlook.com/?url=https%3A%2F%2Fibank.aval.ua%2F&data=01%7C01%7Cmariya.ivanova%40aval.ua%7C613f3ae233584b4f863308d7cca07424%7C9b511fdaf0b143a5b06e1e720f64520a%7C0&sdata=41d%2FP%2Bw5a4QCZUVqi9Do%2BpgNHlJnaaHHRoRPNAQJjJw%3D&reserved=0)

## 2. Натисніть меню «Листи» та в екранній формі «Листи» виконайте наступні дії:

- оберіть "створити" для створення супровідного листа;
- оберіть з випадаючого списку тему листа «Ідентифікація»;
- у шаблоні супровідного листа, що відкриється на екрані, доповніть відповідні дані Вашої компанії та документів, що передаються в банк:

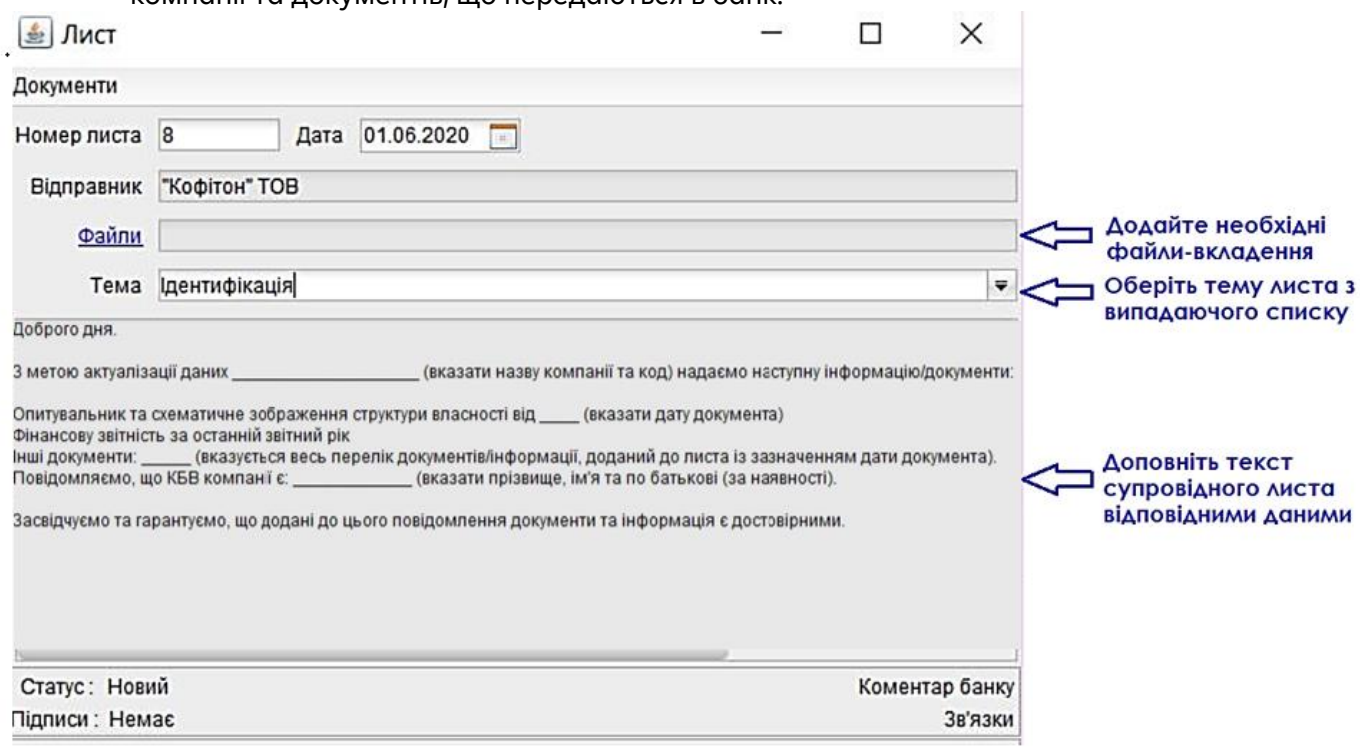

## Текст супровідного листа додається:

## *«Доброго дня.*

*З метою актуалізації даних \_\_\_\_\_\_\_\_\_\_\_\_\_\_\_\_\_\_\_ (вказати назву компанії та код) надаємо наступну інформацію/документи:*

- *1. Опитувальник та схематичне зображення структури власності від \_\_\_\_ (вказати дату документа)*
- *2. Фінансову звітність за останній звітний рік*
- *3. Інші документи: \_\_\_\_\_\_\_\_\_ (вказується весь перелік документів/інформації, доданий до листа із зазначенням дати документа).*

*Повідомляємо, що КБВ компанії є: \_\_\_\_\_\_\_\_\_\_\_\_ (вказати прізвище, ім'я та по батькові (за наявності).*

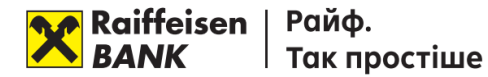

*Засвідчуємо та гарантуємо, що додані до цього повідомлення документи та інформація є достовірними.»*

3. Додайте до листа відскановані в форматі .pdf файли з підтвердними документами (максимальний розмір файлу в одному листі – 5МВ).

Ці документи повинні бути оформлені належним чином на папері, підписані/завірені печаткою Клієнта (у разі використання), відскановані та додані як вкладення до повідомлення в системі.

4. Підпишіть лист Електронним підписом та надішліть у банк.

5. Після надсилання листа Ви отримаєте від співробітника банку повідомлення через функціонал "Листи" або іншими каналами зв'язку, що документи для проведення ідентифікації прийнято в роботу. У разі успішного завершення процесу – Ваш лист буде акцептовано в системі та додатково направлена інформацію про завершену ідентифікацію.

6. У разі необхідності отримання допомоги з встановлення РС-банкінг off-line версія або Інтернетбанкінг on-line версія, будь ласка, звертайтеся за телефонами: 0800505770 або 0444954140. Додатково можна надіслати запит на електронну поштову скриньку [clientbank.support@raiffeisen.ua](mailto:clientbank.support@raiffeisen.ua). У запиті зазначте реквізити компанії, ПІБ та контактний телефон. Співробітник підтримки банку вам перетелефонує.

Якщо у вас виникли додаткові питання, будь ласка, звертайтеся за телефоном - 0 800 50 50 45.

З повагою, Ваш бізнес-партнер - Райффайзен Банк